**This website uses cookies to enhance the browsing experience**

By continuing you give us permission to deploy cookies as per our privacy and cookies policy.

photography training writing diary contact I UNDERSTAND

# WiFi pairing your WiFi EOS camera with EOS Utility 3.0

## 25 August, 2014 | Posted in: Photo software

WiFi pairing is the process of ensuring that your computer is able to recognise your camera on a network and connect to it. It is necessary to carry out the WiFi pairing process for each camera, and each network you will use.

**WiFi pairing** is like the paring process to get a mobile phone to pair with your car using Bluetooth. A camera can pair with multiple different networks and devices, and store them. It will only operate with one device at a time.

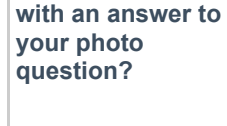

**#askBrian**

**Can I help you** 

 $\boldsymbol{\mathbf{\Sigma}}$ 

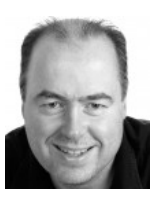

Start WiFi pairing from the camera

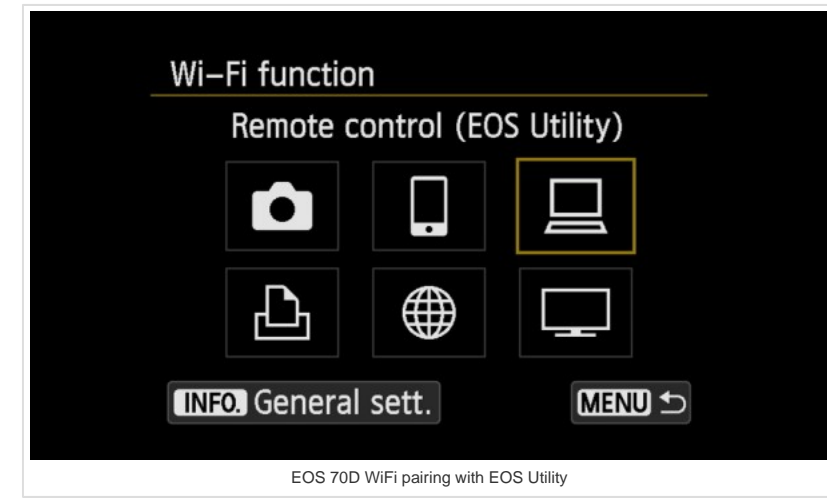

WiFi pairing is initiated on the camera LCD menu, you need to choose EOS Utility as the type of connection, then follow the steps on the camera menu to configure the network settings. Near the end of the process the camera prompts you to start the pairing software on your computer, this is your cue to run EOS Utility.

# EOS Utility 3.0 WiFi pairing

Shop Related Products Asus 24x DVD-RW Canon Digital SLR Serial-ATA Interna… Camera Body [E… **\$19.85** \$19.99 **\$1399.00** (3467) (129) **Ads by Amazon**  advertisement search p4pictures search.. Q

**DOCKE** Find authenticated court documents without watermarks at **docketalarm.com**. **[https://www.p4pictures.com/2014/08/wifi-pairing-eos-camera-utility-3/](https://www.docketalarm.com/) 11/23/2014/wifi-pairing-eos-camera-utility-3/ 11/23/2019 11/23/2019 11/23/2019 11/23/2019 11/23/2019 11/23/2019 11/23/2019 11/23/2019 11/23/2019 11/23/** 

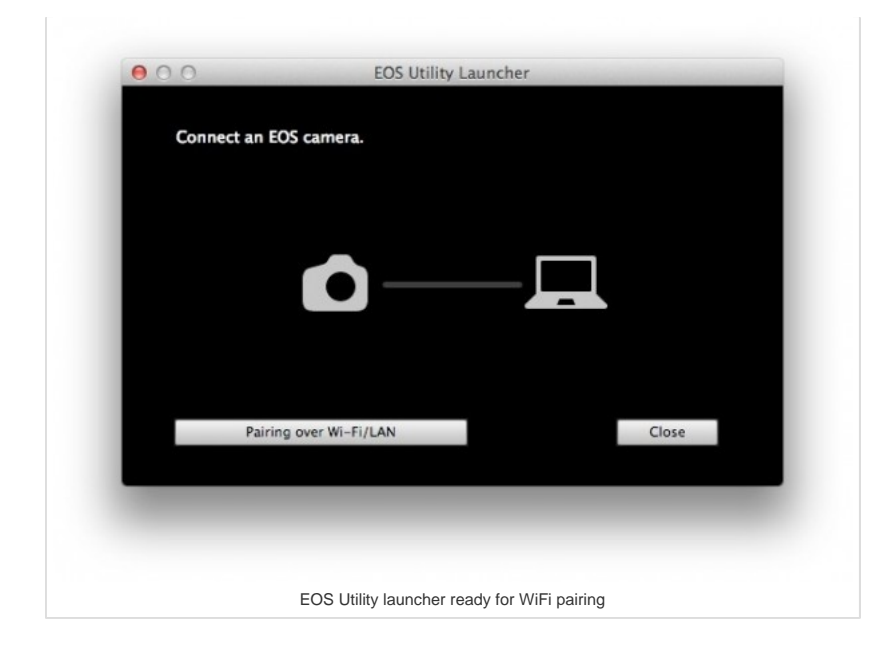

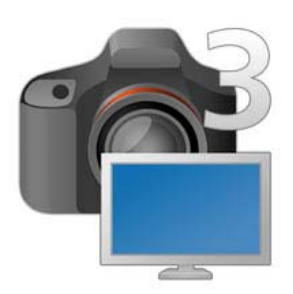

With the release of **EOS Utility** 2.14 and **EOS Utility 3.0** Canon have changed the process for WiFi pairing your EOS camera with your computer. Canon has added an EOS Utility Launcher that will start if you try to run EOS Utility when no cameras are connected to the computer with USB. The software assumes that no connected cameras means that you will connect a camera with WiFi.

Click the **Pairing over WiFi / LAN** button to show any cameras that are detected on your network as part of the WiFi pairing setup on the camera. This will display the dialog box

so that you can select your camera on the network.

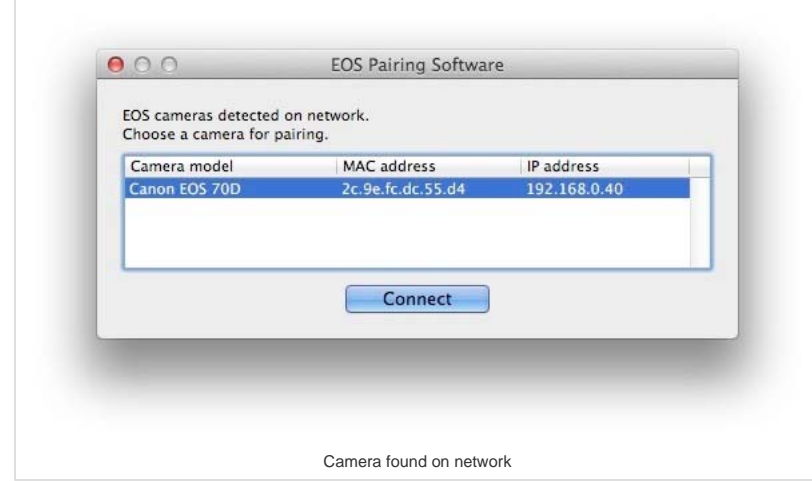

Detected cameras on the network will be shown, and you select the correct camera and click connect. The computer displays a message to ask you to check the instructions on the camera LCD. The camera display will change and you can save the settings for later recall.

In reality the process of WiFi pairing EOS cameras using **EOS Utility 3.0** and EOS Utility 2.14 is the same for now.

Lightroom and WiFi connected EOS cameras

**DOCKE** 

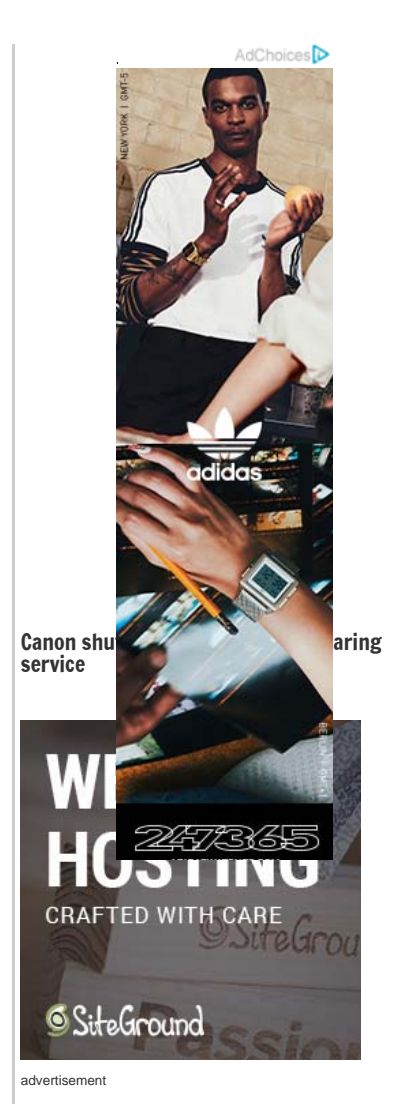

## upcoming workshops & events

**Workshop: Optimise your EOS 5D Mark IV / 5D Mark III / EOS 7D Mark II** *14-JAN-2020* 

**Workshop: Speedlites Getting Started** *15-JAN-2020* 

**Presentation for Newbury Camera Club** *23-JAN-2020* 

see more…

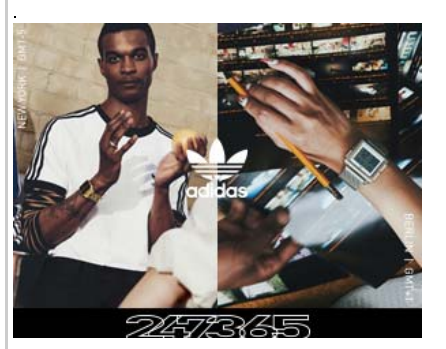

Some time ago I wrote a post about tethering the EOS 6D to Lightroom. I then needed to update it to explain how the EOS 70D could be tethered to Lightroom 5.x too. Thanks to a question from Ashley Bee in the comments of the later article I wrote this post.

Don't forget that you can download the updates to your Canon EOS Utility directly from Canon's website, plus if you don't have an CD-ROM drive in your machine you can even download the whole EOS Solution Disk which can then be updated using future updates. advertisement

have you read these…

Time to change the clock Two more RF lenses, on your camera

## EOS-1D X Mark III & video accessories

About the author

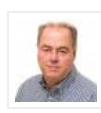

## Brian Worley

Full-time photo tutor and photographer. I love to share my knowledge and skills to make photos, videos and teach others. I write books and articles for photo magazines and I always have at least one Speedlite flash in my camera bag

Getting started with Canon Speedlites – on the EOS Photographer podcast

First shoot with Canon RF 85mm F1.2L USM lens

### ← COOKING SUNDAY LUNCH LAUREN-CHRISTINA IN THE CHILTERN **HILLS →**

Asus 24x DVD-RW Serial-ATA Internal OEM Optical Drive **\$19.85** \$19.99

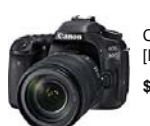

Canon Digital SLR Camera Body [EOS 80D] and EF-S 18-135mm **\$1399.00** \$1799.00

**Ads by Amazon** 

## 77 Responses to WiFi pairing your WiFi EOS camera with EOS Utility 3.0

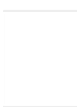

**DOCKE** 

Austin Fox 17 September, 2014

Can you explain why EOS Utilities insists that I pair my Canon 7d to a LAN/Wifi network? I do not use my camera as a network device. It has no Wifi card and I do not have a LAN to connect to.

Reply

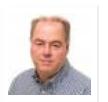

Hi Austin,

Brian Worley 18 September, 2014

Thanks for the question. In the recent editions of EOS Utility there's the new EOS Utility launcher, this is what pops up the WiFi pairing message seen above. It pops up every time you try and start EOS Utility with no EOS camera connected on USB.

Have you tried connecting your camera with USB to the computer, usually it should start EOS Utility and bypass the pairing screen.

Brian / p4pictures

**Reply** 

**[https://www.p4pictures.com/2014/08/wifi-pairing-eos-camera-utility-3/](https://www.docketalarm.com/) 11/23/2014/wifi-pairing-eos-camera-utility-3/ 11/23/2019 11/23/2019 11/23/2019 11/23/2019 11/23/2019 11/23/2019 11/23/2019 11/23/2019 11/23/2019 11/23/** Find authenticated court documents without watermarks at **docketalarm.com**.

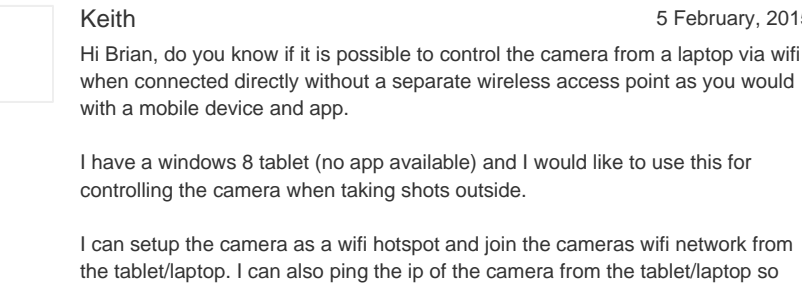

But when pairing it finds no camera and when opening the app the control options are grayed out.

I am running the latest version of software.

Thanks in advance for any help.

communication is working.

Keith

Reply

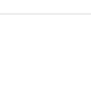

phm 5 May, 2016

5 February, 2015

This is the single most interesting question here, yet it seems to be the only one not answered by the author of the article.

@Keith: Have you worked it out?

Or does anyone else have an answer? I would really apreciate it.

## Reply

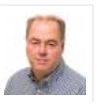

Hi Keith & phm,

Brian Worley **6 May, 2016** 

Yes you can control the camera from a laptop via WiFi without using an access point. The camera effectively becomes the access point for the laptop.

You need to choose camera access point mode for the communications.

However not all the cameras with WiFi are enabled to work over Wifi with EOS Utility. The EOS 750D / EOS 760D can only connect to iOS or Android devices over WiFi. EOS 70D, EOS 80D and EOS 6D can all connect to EOS Utility on Windows/Mac using Wifi and no access point.

There's no app for Windows 8 tablets.

Brian / p4pictures

### Reply

**DOCKE** 

A.

Quang 7 May, 2016 what the true range of wifi canon 70d

Reply

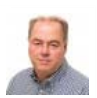

Brian Worley 8 May, 2016

Specifications say it is 30m, but like all WiFi devices a whole set of factors will reduce this and few increase it.

Indoors the walls, big bits of metal and the presence of large bodies of water like fish tanks all reduce the range. You might get more than 30m outside in open space.

Brian / p4pictures

Raymond Baxter 6 April, 2018

That is the issue that I am having, no laptop icon on the 750D. Pity its not much bother to connect the USB, but why exclude the 750D it seems so petty minded!

## Reply

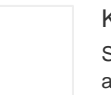

Kornel 2 December, 2018

Sorry, this does not work unless you have another LAN adapter on your notebook connected to Internet. If you are in the field without LAN internet or you have just one Wifi adapter on the notebook (most users) bad luck. Canon EOS utility requires from some (stupid) strange reason Internet connection. Very bad design, making camera Wifi practically unusable :

Be warned, unless you work in this setup Canon->Wifi->Notebook->LAN->Internet forget EOS Utility…

## Reply

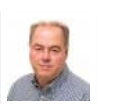

Hi Kornel,

Brian Worley 2 December, 2018

I think you are mistaken. I have successfully connected several different camera models to a laptop with EOS Utility using a Wi-Fi connection and no other access point operating.

There are two possible ways to connect, the camera can create a Wi-fi hotspot itself that you connect the laptop to, or you can use an existing Wi-Fi network hotspot and connect both camera and computer to that.

The only odd issue with the camera creating the hotspot, is that when you turn the camera off, the laptop usually starts hunting for another network, and if it finds something, then it stays with that new one, not the camera one.

Hope this straightens things out for you?

Brian / p4pictures

waldomiro aita 31 March, 2015 Hello Brian!

**DOCKE** 

# **DOCKET**

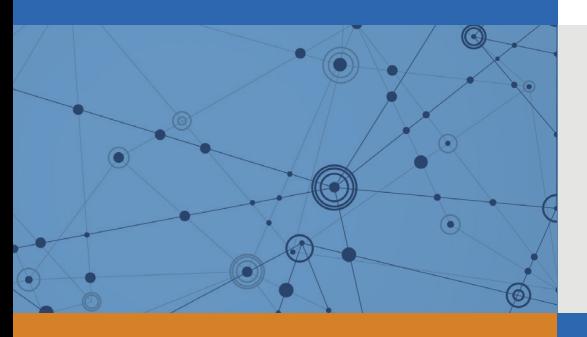

# Explore Litigation Insights

Docket Alarm provides insights to develop a more informed litigation strategy and the peace of mind of knowing you're on top of things.

# **Real-Time Litigation Alerts**

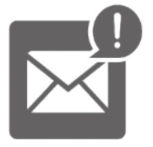

Keep your litigation team up-to-date with **real-time alerts** and advanced team management tools built for the enterprise, all while greatly reducing PACER spend.

Our comprehensive service means we can handle Federal, State, and Administrative courts across the country.

# **Advanced Docket Research**

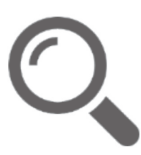

With over 230 million records, Docket Alarm's cloud-native docket research platform finds what other services can't. Coverage includes Federal, State, plus PTAB, TTAB, ITC and NLRB decisions, all in one place.

Identify arguments that have been successful in the past with full text, pinpoint searching. Link to case law cited within any court document via Fastcase.

# **Analytics At Your Fingertips**

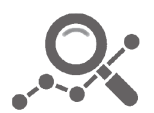

Learn what happened the last time a particular judge, opposing counsel or company faced cases similar to yours.

Advanced out-of-the-box PTAB and TTAB analytics are always at your fingertips.

# **API**

Docket Alarm offers a powerful API (application programming interface) to developers that want to integrate case filings into their apps.

## **LAW FIRMS**

Build custom dashboards for your attorneys and clients with live data direct from the court.

Automate many repetitive legal tasks like conflict checks, document management, and marketing.

## **FINANCIAL INSTITUTIONS**

Litigation and bankruptcy checks for companies and debtors.

# **E-DISCOVERY AND LEGAL VENDORS**

Sync your system to PACER to automate legal marketing.

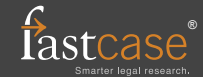